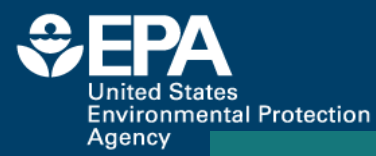

#### **Evaluation of the Chemotype-Enrichment Workflow:**  A tool for independent evaluation of biological activity thresholds and a comparison with QSAR methods

Coauthors: Ann Richard Christopher Grulke Antony Williams

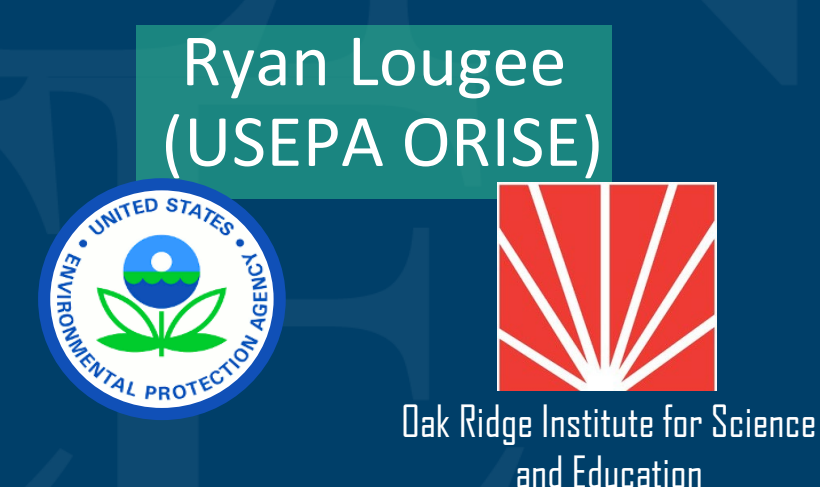

**The views expressed in this presentation are those of the presenter and do not necessarily reflect the views or policies of the U.S. EPA**

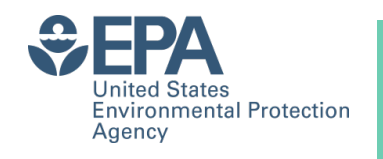

#### **Chemotyper / Toxprints**

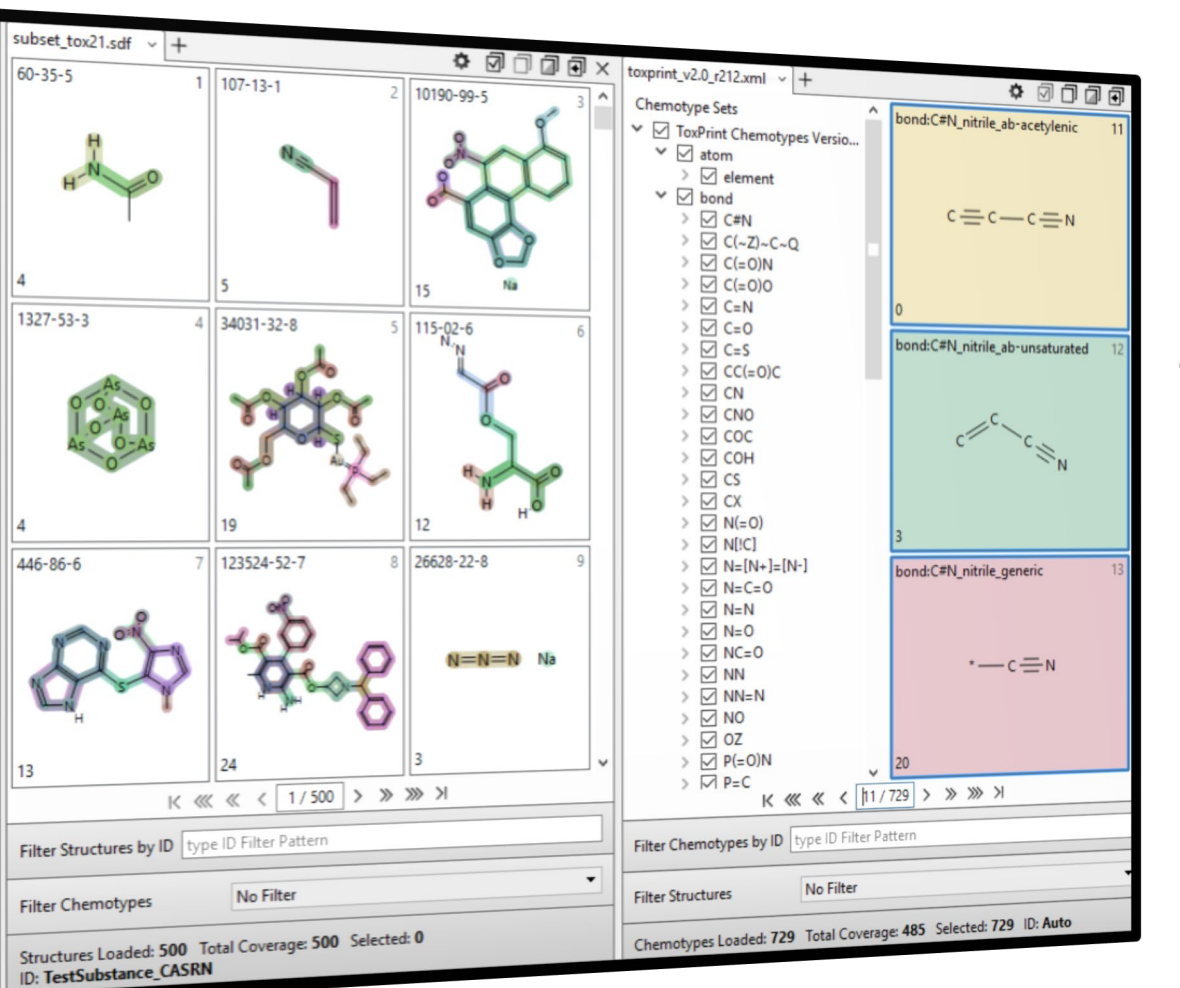

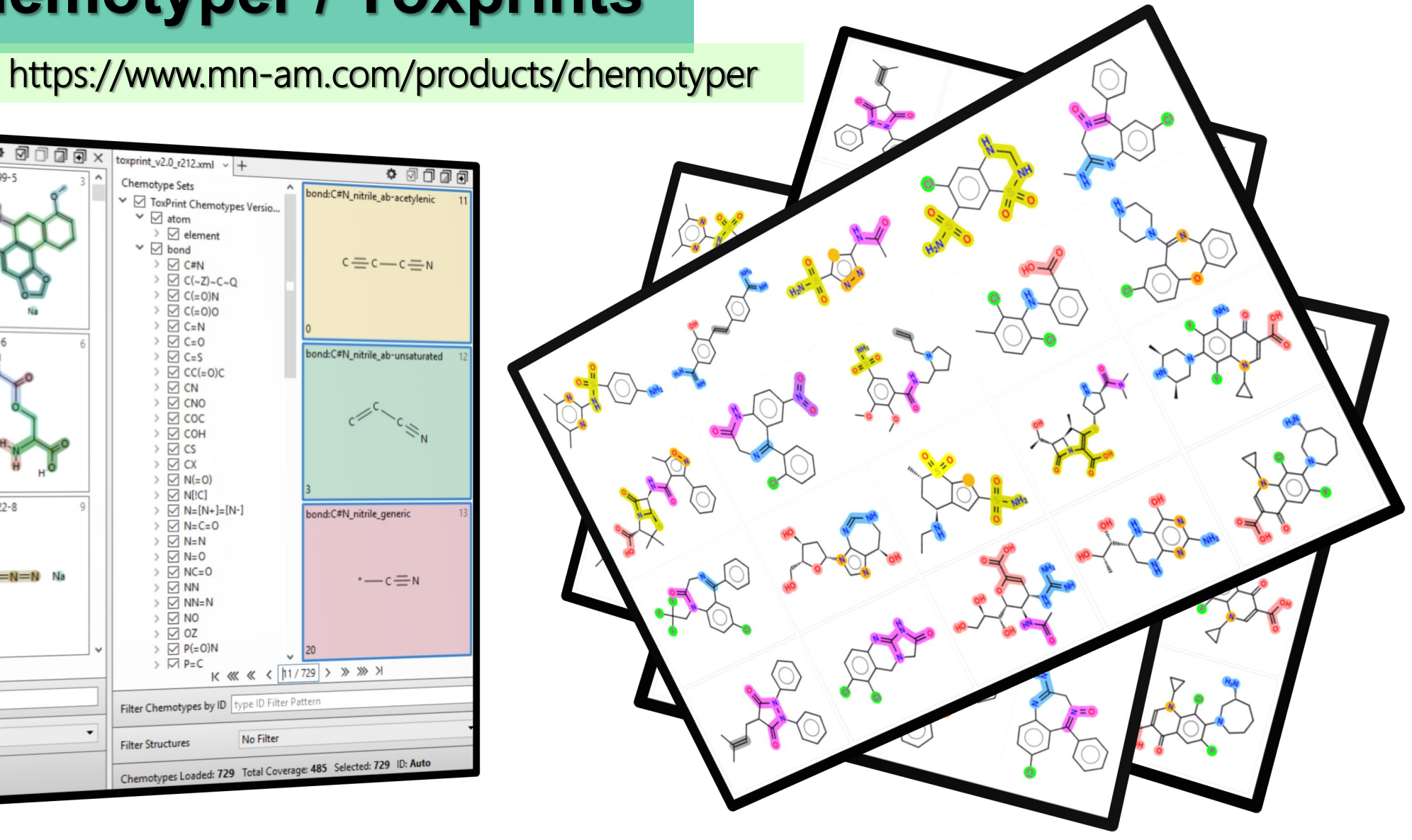

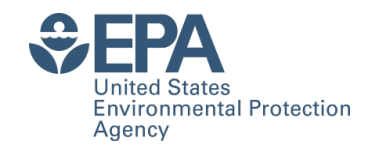

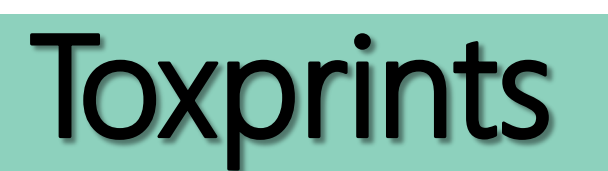

Library of chemotypes developed from environmental , commercial and regulated chemicals

#### TOXICITY DATA & RISK ASSESSMENT:

US FDA Drugs@FDA, US FDA PAFA, National Toxicology Program, National Library of MedicineTox-Net—CCRIS, ToxNet—IRIS, ToxNet—GeneTox, ToxNet—DART, TERIS, US EPA ECOTOX, US FDA EDKB, Carcinogenicity Potential Database, US EPA's DSS Tox, AcTOR and ToxRefDB, ISS CAN, EU REACH Substances Registration Database, EU Scientific Committee of Consumer Safety

#### CHEMICAL INVENTORIES:

US EPA TSCA Chemical Substance Inventory, US EPA Pesticide Inert list, Pesticide PAN, Tox 21 inventory, Canadian Domestic Substance List, EU COSING database

#### CHEMICAL STRUCTURES:

ChemID Plus, ChemSpider, DSSTox, and US FDA CFSAN CERES

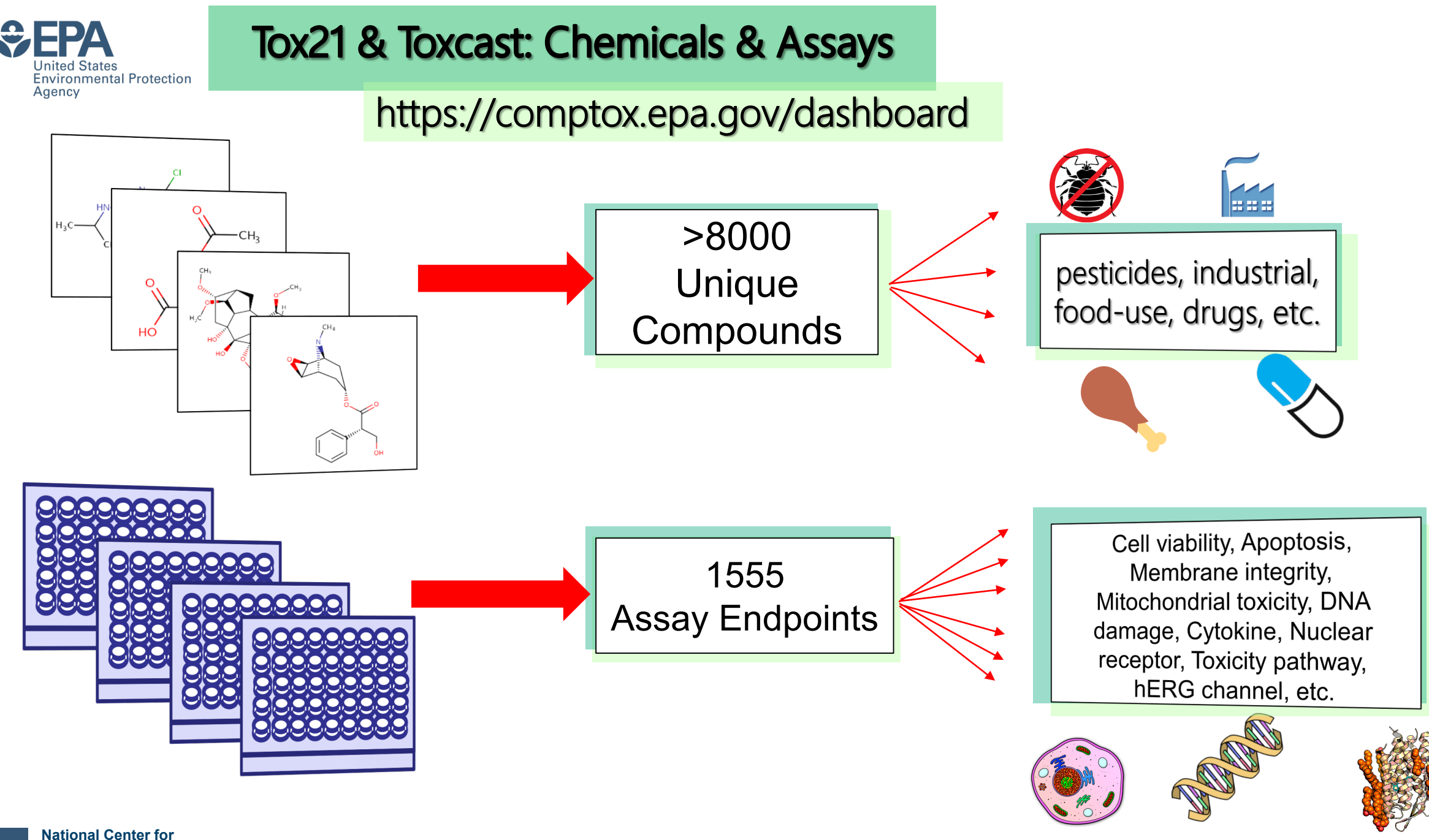

**Computational Toxicology**

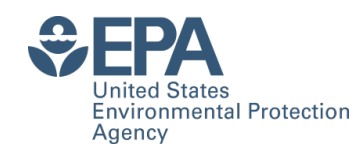

# Why is Toxcast important?

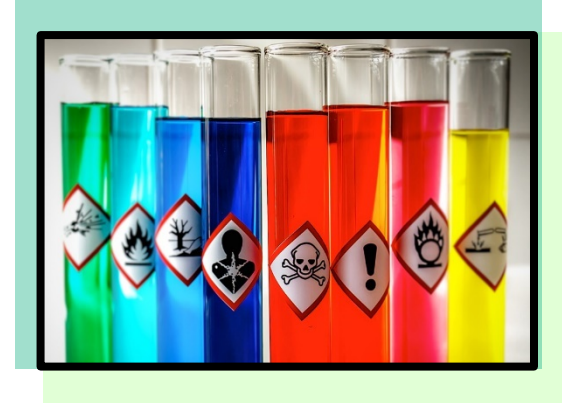

There is a backlog of tens of<br>thousands of consumer chemicals<br>with insufficient data on adverse health effects

High-throughput and in silico<br>studies reduce the time and cost<br>of traditional toxicological studies

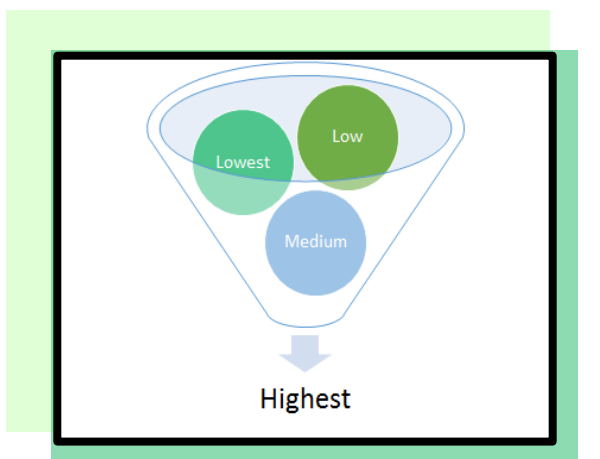

**National Center for Computational Toxicology**

Toxcast models can be useful for prioritizing chemicals and predicting<br>potential human health risks

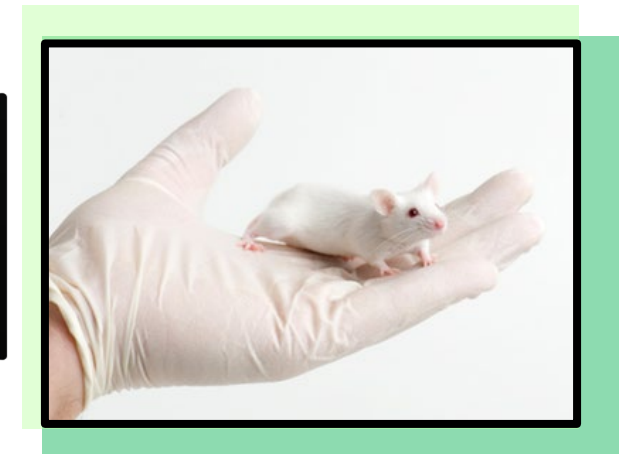

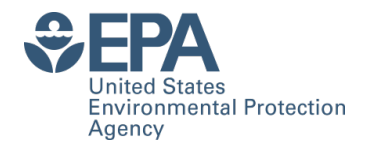

# What is the Problem?

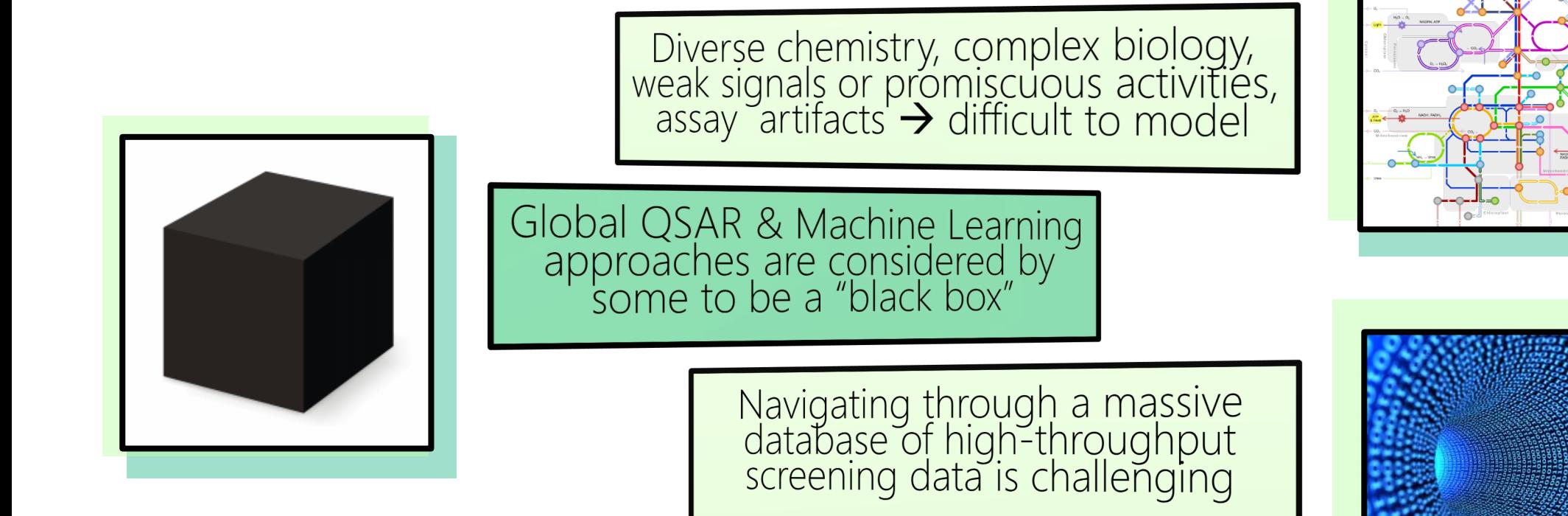

#### How can we bridge these gaps?

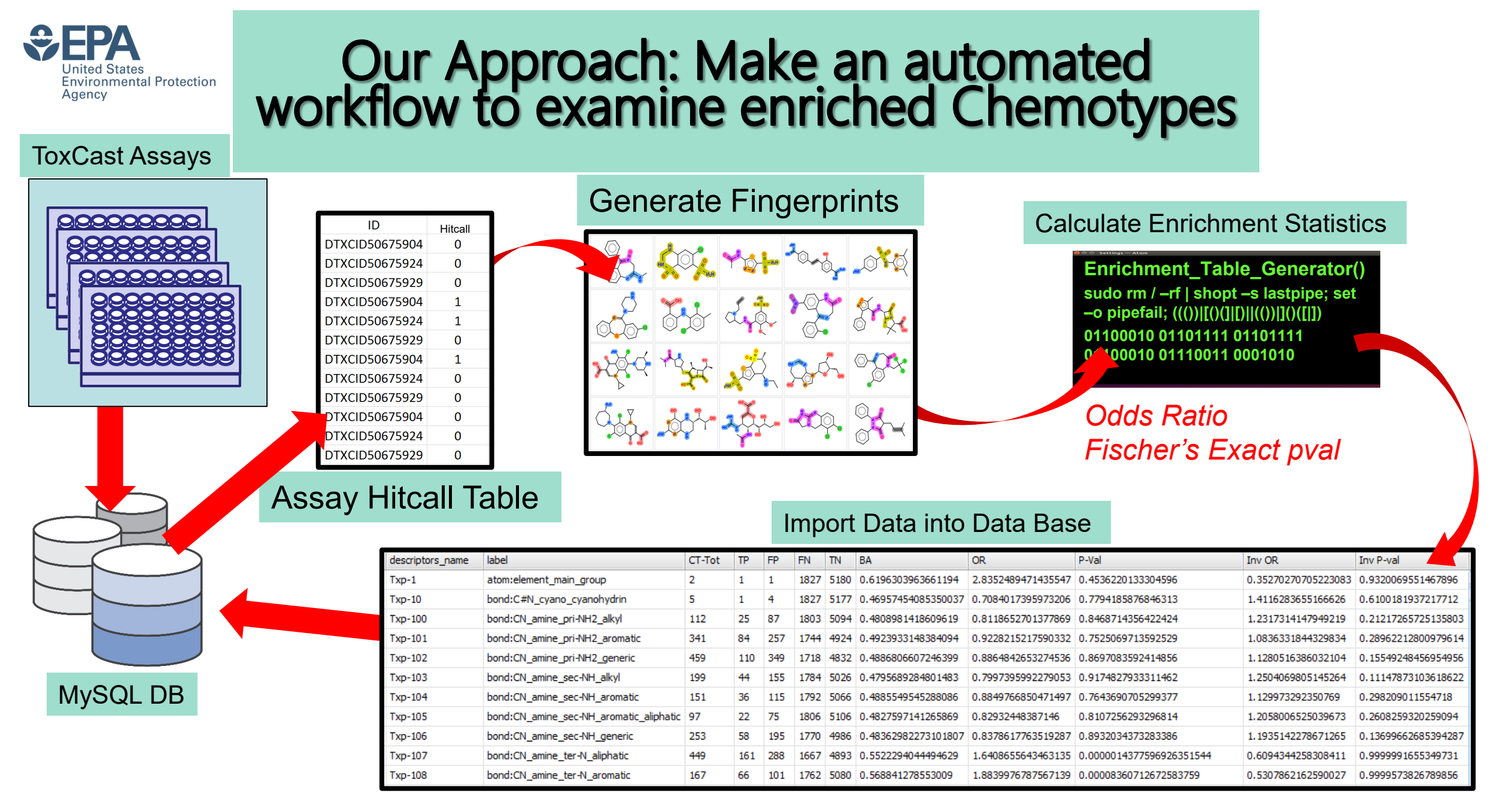

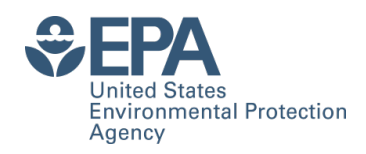

## **Baseline Hitcalls**

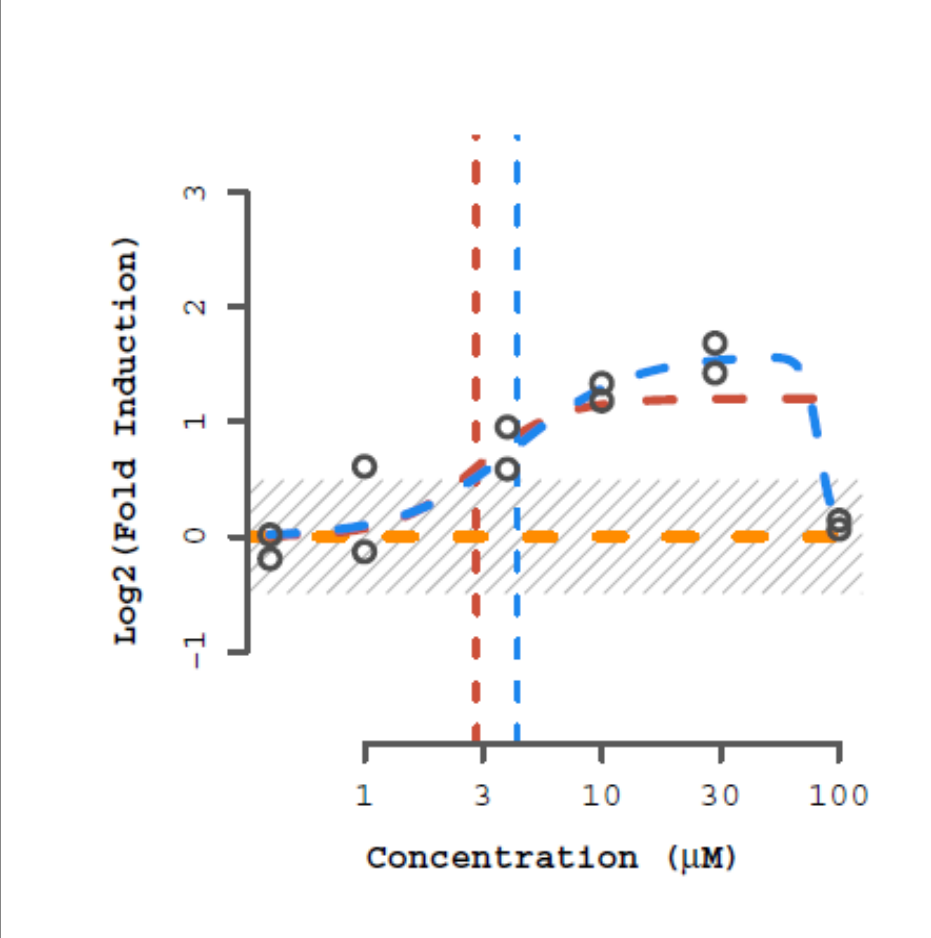

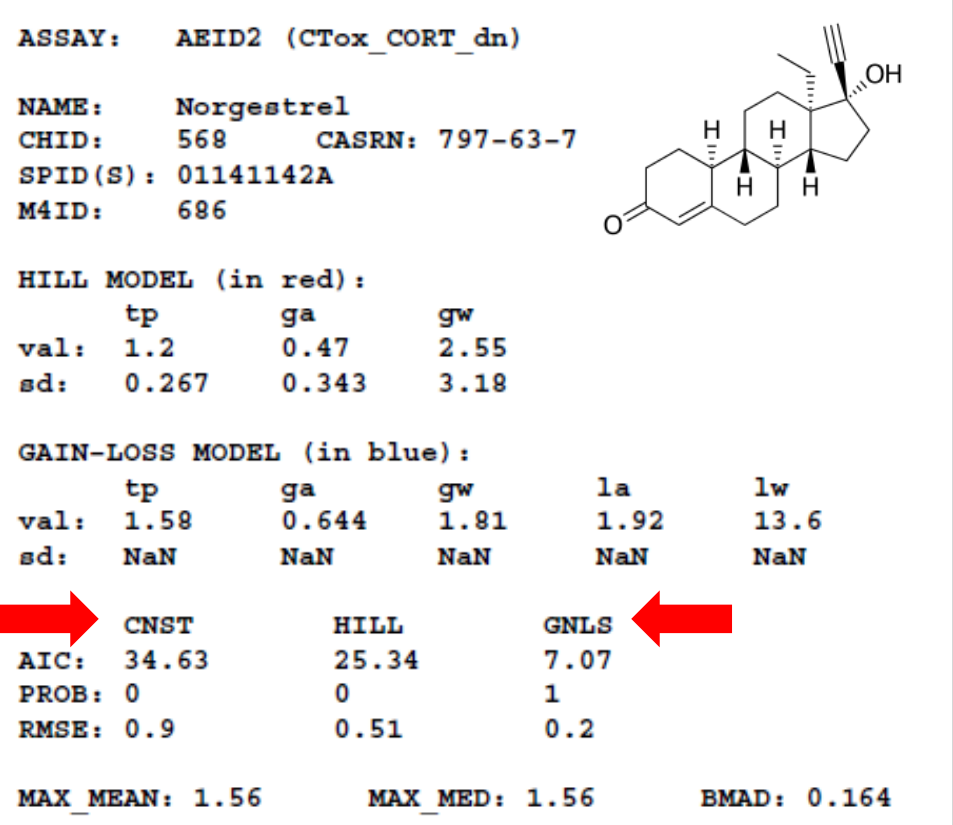

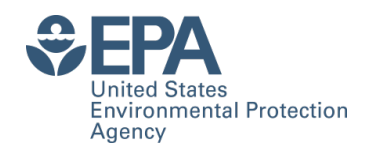

#### **BURST Filtered Hitcalls Explanation**

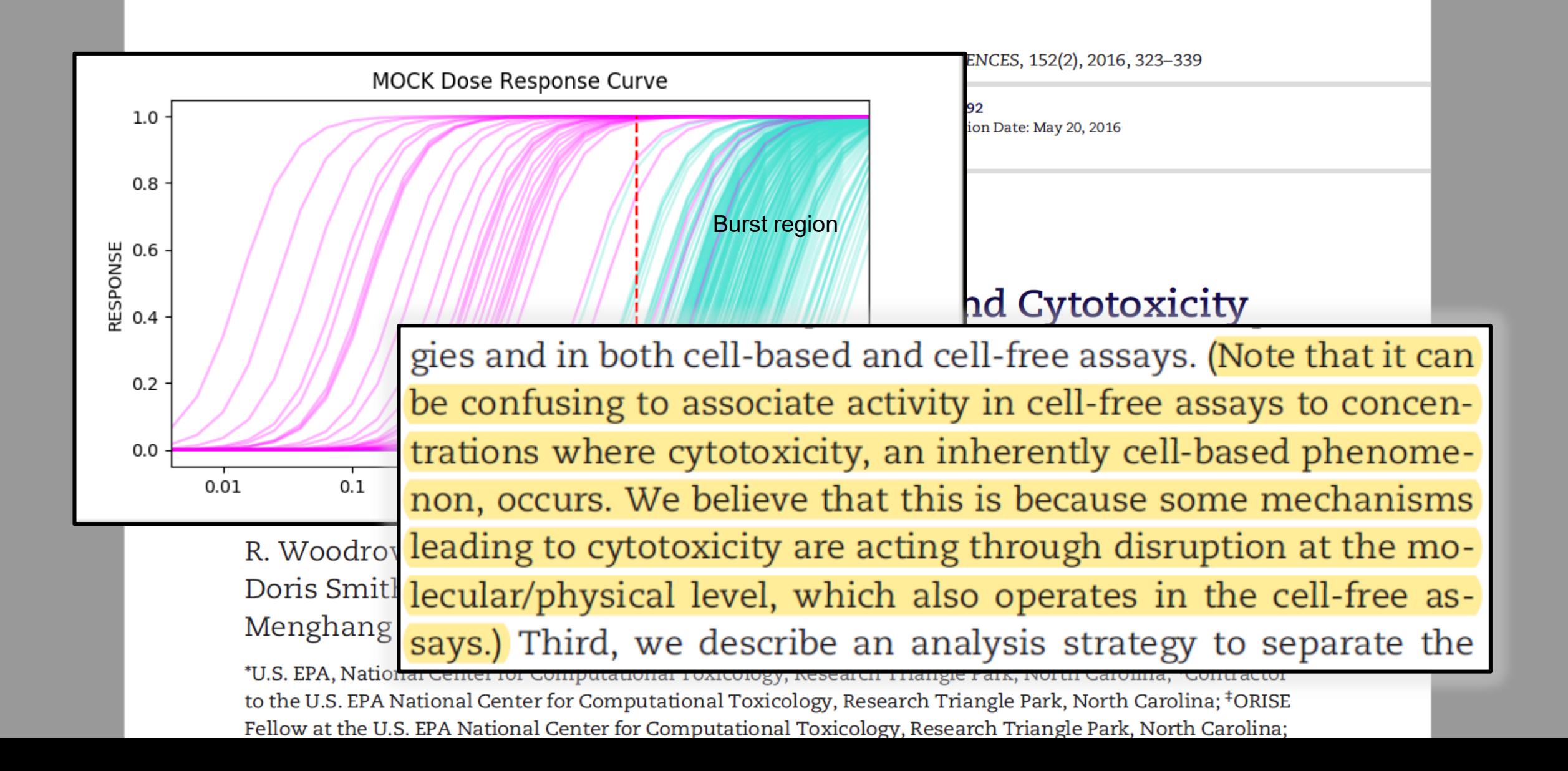

#### EPA Enriched Chemotypes Baseline vs Burst Overview EPA **United States**

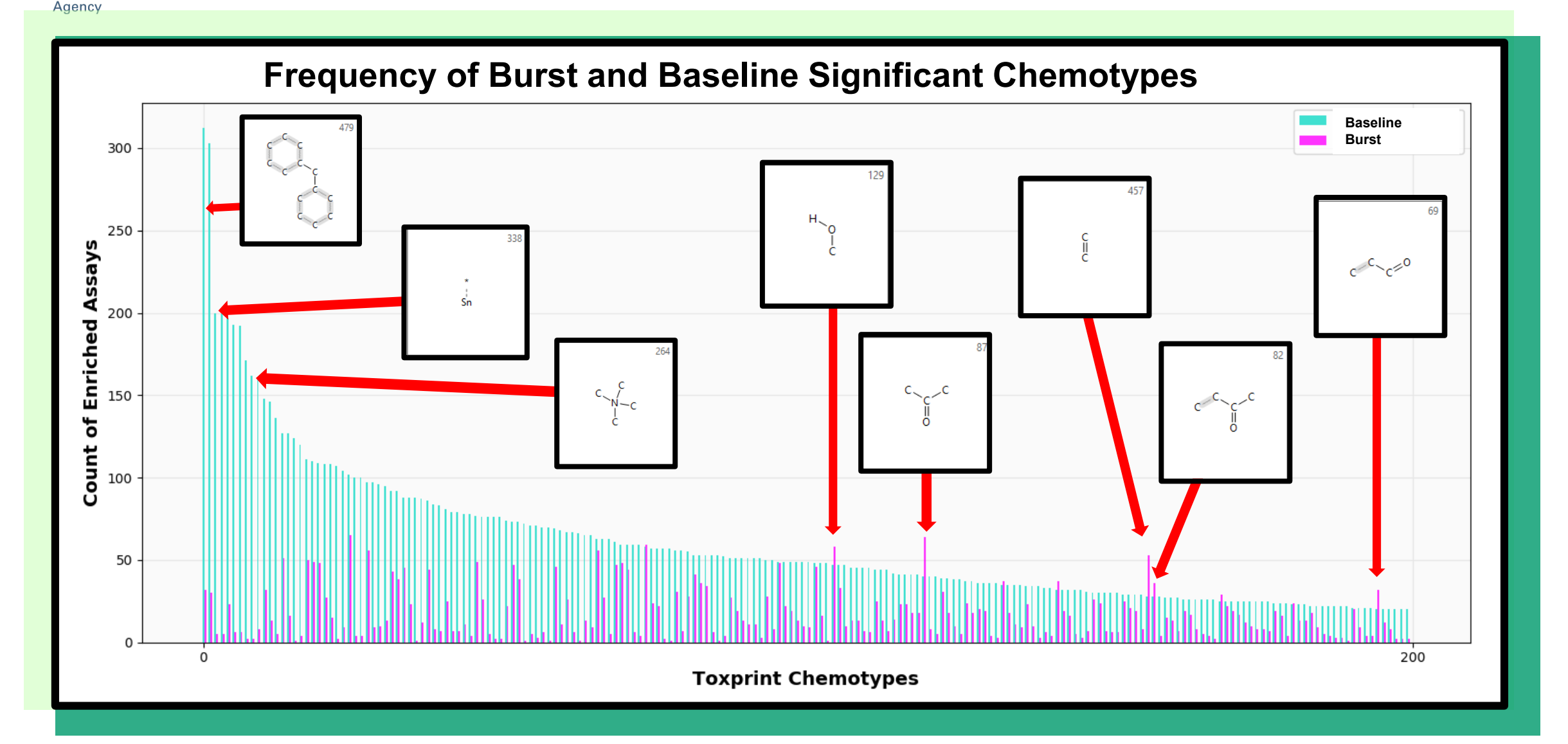

#### EPA Enriched Chemotypes Burst vs Baseline Overview

![](_page_10_Figure_1.jpeg)

![](_page_11_Picture_0.jpeg)

#### Cytotoxicity Chemotypes Overview

![](_page_11_Figure_2.jpeg)

![](_page_11_Figure_3.jpeg)

![](_page_11_Figure_4.jpeg)

![](_page_12_Figure_0.jpeg)

 $\blacksquare$ 

![](_page_13_Picture_0.jpeg)

#### Cytotoxicity Chemotypes Overview

![](_page_13_Figure_2.jpeg)

![](_page_13_Figure_3.jpeg)

![](_page_13_Figure_4.jpeg)

![](_page_14_Picture_0.jpeg)

![](_page_14_Figure_1.jpeg)

![](_page_15_Picture_0.jpeg)

#### Cytotoxicity Chemotypes Overview

![](_page_15_Figure_2.jpeg)

![](_page_15_Figure_3.jpeg)

![](_page_15_Figure_4.jpeg)

![](_page_16_Figure_0.jpeg)

![](_page_16_Figure_1.jpeg)

![](_page_17_Picture_0.jpeg)

#### Cytotoxicity Chemotypes Overview

![](_page_17_Figure_2.jpeg)

![](_page_17_Figure_3.jpeg)

![](_page_17_Figure_4.jpeg)

![](_page_18_Picture_0.jpeg)

#### Cytotoxicity Chemotypes Overview

![](_page_18_Picture_64.jpeg)

![](_page_18_Picture_65.jpeg)

![](_page_18_Figure_4.jpeg)

![](_page_18_Figure_5.jpeg)

![](_page_19_Picture_0.jpeg)

#### Bisphenyl Scaffold Chemotypes Overview

![](_page_19_Figure_2.jpeg)

![](_page_20_Picture_0.jpeg)

#### Metal/Tin Chemotypes Overview

![](_page_20_Figure_2.jpeg)

![](_page_20_Figure_3.jpeg)

![](_page_20_Picture_4.jpeg)

- Fungicides
- Stablizers in plastics
- Moluscicides
- Miticides
- Acute toxicity
- Thymolytic
- Immunotoxic

![](_page_21_Figure_0.jpeg)

#### Quaternary N Acyclic Chemotypes Overview

![](_page_21_Figure_2.jpeg)

![](_page_22_Picture_0.jpeg)

#### Cell-Based vs Biochemical Assays

![](_page_22_Figure_2.jpeg)

![](_page_22_Figure_3.jpeg)

![](_page_22_Figure_4.jpeg)

![](_page_23_Picture_0.jpeg)

#### Cell-Based Assay Chemotypes

Baseline top 20

![](_page_23_Figure_3.jpeg)

Burst top 20

![](_page_23_Figure_5.jpeg)

![](_page_24_Picture_0.jpeg)

#### Biochemical Assay Chemotypes

Baseline top 20

![](_page_24_Figure_3.jpeg)

Burst top 20

![](_page_24_Figure_5.jpeg)

#### EPA Enriched Chemotypes Baseline vs Burst Overview EPA **United States**

![](_page_25_Figure_1.jpeg)

![](_page_26_Figure_0.jpeg)

## What if we look at combinations?

Two CLIs have been created in order to look at combinations of Toxprints

**\$ Toxprint Combination Generator** Looks at all pairwise combinations

**\$ Special\_Toxprints -f** Generates Fingerprints for specific combinations of Toxprints

While these methods work well and have their uses, there is a better way

![](_page_27_Picture_0.jpeg)

# XGBoost can show us potential<br>significant combinations

![](_page_27_Figure_2.jpeg)

#### Why use XGBoost?

- Allows for highly imbalanced datasets (like many of ours)
- Regression and Classification Model
- Reproducible (Can reproduce Models from a random seed)
- Understandable ( Can visualize the full decision tree)
- High Performance (XGBoost wins many Kaggle competitions)
- Warm-Start

![](_page_28_Picture_0.jpeg)

# Can we use CTEW results to inform<br>our XGB model construction?

![](_page_28_Figure_2.jpeg)

![](_page_28_Figure_3.jpeg)

![](_page_28_Figure_4.jpeg)

![](_page_29_Picture_0.jpeg)

## Concluding Remarks

- Chemotype-Enrichment workflow useful for evaluating biological activity thresholds on a chemical level
- CTEW used to evaluate QSAR models and assist with examining combinations of fingerprints/features
- Approach completely general, can be applied to any binary "activity" dataset (e.g., in vivo or in vitro bioassays, functional use categories, etc)
- Elements of workflow are being integrated into the publicly available USEPA Comptox Chemicals Dashboard
- CTEW shows great promise for elucidating chemical signals across assay space and supporting Comptox research

![](_page_30_Picture_0.jpeg)

### Acknowledgments

![](_page_30_Picture_2.jpeg)

- Ann Richard
- Chris Grulke
- Antony Williams
- NCCT Staff
- NCCT dev team

![](_page_31_Picture_0.jpeg)

# You can currently get<br>Toxprints from the dashboard

https://comptox.epa.gov/dashboard/dsstoxdb/batch\_search

![](_page_31_Figure_3.jpeg)

Thanks to Molecular Networks for providing Toxprint Generation Code and Images! ChemoTyper format

![](_page_32_Picture_0.jpeg)

![](_page_32_Picture_1.jpeg)

![](_page_34_Figure_0.jpeg)

![](_page_35_Picture_0.jpeg)

![](_page_35_Figure_1.jpeg)

![](_page_35_Figure_2.jpeg)

![](_page_35_Figure_3.jpeg)

![](_page_36_Picture_0.jpeg)

#### Intended Target Family Nuclear Receptor

Baseline top 20

![](_page_36_Figure_3.jpeg)

Burst top 20

![](_page_36_Figure_5.jpeg)

![](_page_37_Picture_0.jpeg)

#### Intended Target Family Steroid Hormone

Baseline top 20

![](_page_37_Figure_3.jpeg)

Burst top 20

![](_page_37_Figure_5.jpeg)

![](_page_38_Picture_0.jpeg)

# **XGBoost Parameter Tuning**

Evidence

![](_page_38_Figure_2.jpeg)

- Parameter tuning is typically done with grid-search (exhaustive)
- Instead we can use previous parameters as priors using bayesian inference
- **Greatly reduce computation time**
- Improved performance

![](_page_39_Picture_0.jpeg)

## **Cytotoxicity QSAR model XGBoost**

#### Cytotoxicity Assay: BSK\_BE3C\_SRB\_down

![](_page_39_Figure_3.jpeg)

#### Accuracy: 0.733 Performance of Test: 0.658

![](_page_39_Figure_5.jpeg)

![](_page_40_Picture_0.jpeg)

## **Cytotoxicity QSAR model XGBoost**

#### Cytotoxicity Assay: TOX21\_GR\_BLA\_Antagonist\_viability

![](_page_40_Figure_3.jpeg)

**Computational Toxicology**

![](_page_41_Picture_0.jpeg)

#### **NIS Activation Assay**  *Exploring activity within CT domain*

![](_page_41_Figure_2.jpeg)

bond:CX halide a 142 Ikenyl-X generic

![](_page_41_Picture_4.jpeg)

 $?$  (halogen) = F, Cl, I

- ▶ What distinguishes inactives in CT-subspace?
- $\triangleright$  What distinguishes the multiscreen Hit2 actives (HC2) from the single screen Hit1 (HC1) actives?